## MNL Election Information

Municipalities Newfoundland and Labrador (MNL) has engaged the company Intelivote to support our upcoming election of officers at the 2021 MNL Annual General Meeting.

Voting will be done online using any web enabled device (PC, Laptop, Smartphone, tablet, etc.) to vote over the internet or you can vote using a phone, by calling the voting 800 number using either a land line or mobile phone.

To vote using the Internet, type mnl.isivote.com in the address bar of your Internet browser (such as Internet Explorer, Chrome or Safari). The link to the MNL voting page will appear, click the 'Continue' button. Next, you must correctly enter the characters as presented in a picture to ensure secure access to the voting system. After successfully entering the characters, you will be asked to enter your voting PIN (which will be emailed to you a day in advance of the election starting). Once authenticated, you will be presented with the list of candidates running for the various director positions for which you are eligible to vote.

Make your selection by clicking the box to the right of your preferred candidate, an "X" will appear in the box.

When you have completed making your selection, click the 'Submit' button at the bottom of the screen; you will then be presented with a screen which lists your candidate choice. If you choose to make a change you can click the "Return to Ballot" button to go back and change your selections. If you are satisfied with your selection, click the "Vote Now" button and your selection will be displayed on the next page with a confirmation message indicating your ballot has been successfully deposited in the ballot box.

Your ballot is now securely recorded by the voting system. This process will be repeated for each of

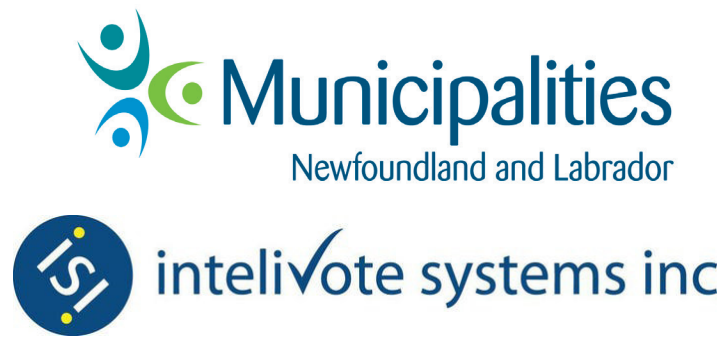

the races that you are eligible to vote in. This process is 100% secure and private.

To vote by phone, you will be provided a toll-free number in the email sent with your PIN and you can call from any touchtone telephone or cell phone. When you connect to the voting system you will hear a welcome message, then a request to enter your voting PIN followed by the number sign key (#).

Once your PIN has been accepted, you will be presented with the list of candidates running for the various director positions for which you are eligible to vote.

To make your selection listen to the list of candidates and their assigned number and press the number associated with your preferred candidate.

You will hear the message "Recording selection" followed by "You have selected (Candidate name), to confirm your selection press the number sign key (#) now". Press the # key and the system will then confirm that your vote has been recorded for your selected candidate.

This process will be repeated for each of the races that you are eligible to vote in. Once completed, the system will thank you, and then disconnect the call.

In the very unlikely event that the evoting system becomes unavailable, and an election could not take place, MNL will immediately revert to a paper ballot process.